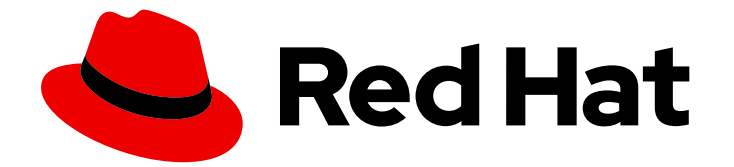

# Red Hat Data Grid 8.0

# Data Grid Command Line Interface

Data Grid Documentation

Last Updated: 2020-06-02

Data Grid Documentation

## Legal Notice

Copyright © 2020 Red Hat, Inc.

The text of and illustrations in this document are licensed by Red Hat under a Creative Commons Attribution–Share Alike 3.0 Unported license ("CC-BY-SA"). An explanation of CC-BY-SA is available at

http://creativecommons.org/licenses/by-sa/3.0/

. In accordance with CC-BY-SA, if you distribute this document or an adaptation of it, you must provide the URL for the original version.

Red Hat, as the licensor of this document, waives the right to enforce, and agrees not to assert, Section 4d of CC-BY-SA to the fullest extent permitted by applicable law.

Red Hat, Red Hat Enterprise Linux, the Shadowman logo, the Red Hat logo, JBoss, OpenShift, Fedora, the Infinity logo, and RHCE are trademarks of Red Hat, Inc., registered in the United States and other countries.

Linux ® is the registered trademark of Linus Torvalds in the United States and other countries.

Java ® is a registered trademark of Oracle and/or its affiliates.

XFS ® is a trademark of Silicon Graphics International Corp. or its subsidiaries in the United States and/or other countries.

MySQL<sup>®</sup> is a registered trademark of MySQL AB in the United States, the European Union and other countries.

Node.js ® is an official trademark of Joyent. Red Hat is not formally related to or endorsed by the official Joyent Node.js open source or commercial project.

The OpenStack ® Word Mark and OpenStack logo are either registered trademarks/service marks or trademarks/service marks of the OpenStack Foundation, in the United States and other countries and are used with the OpenStack Foundation's permission. We are not affiliated with, endorsed or sponsored by the OpenStack Foundation, or the OpenStack community.

All other trademarks are the property of their respective owners.

## Abstract

Connect to Data Grid servers via the command line interface (CLI) to access data and perform management operations.

## Table of Contents

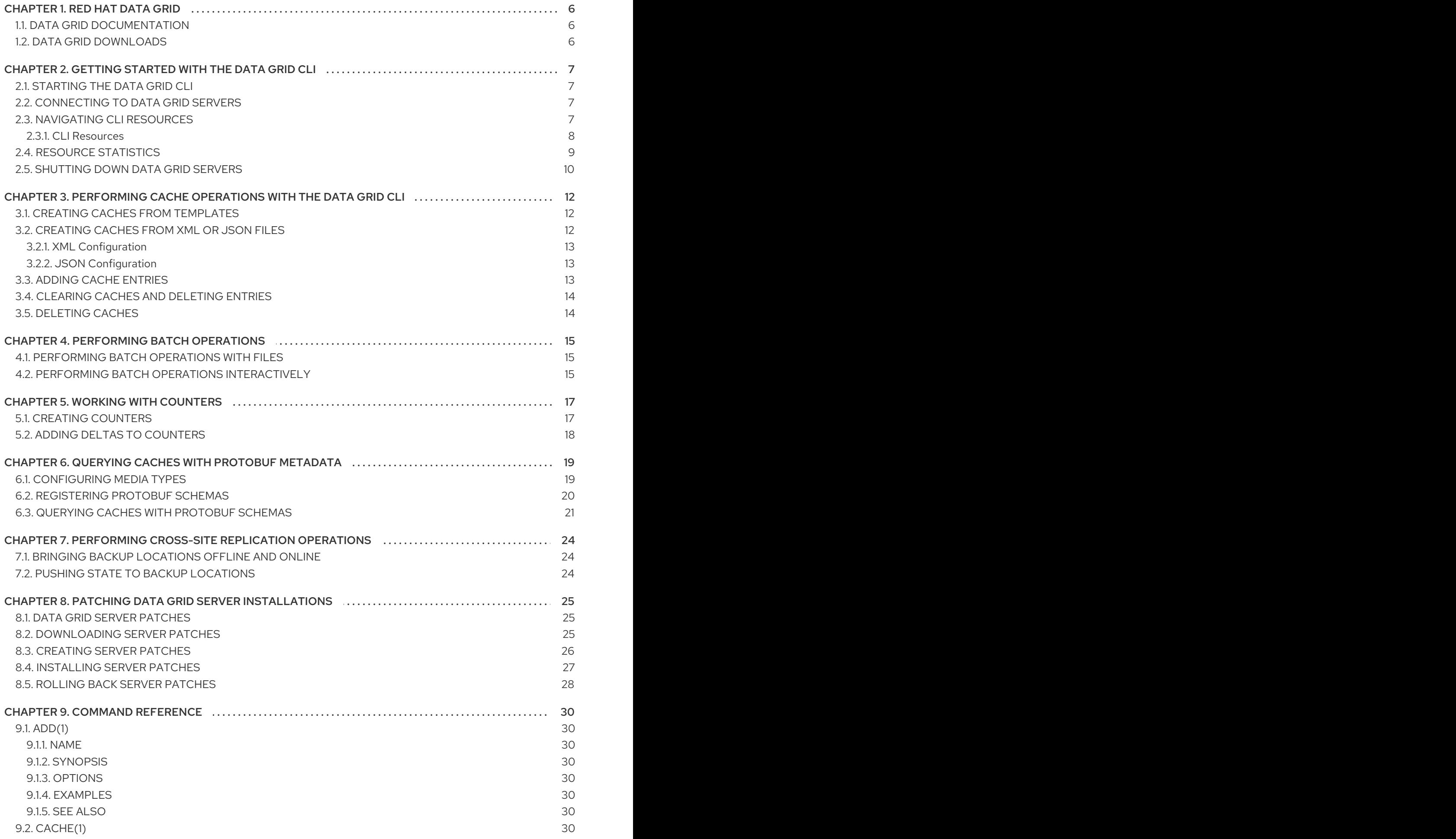

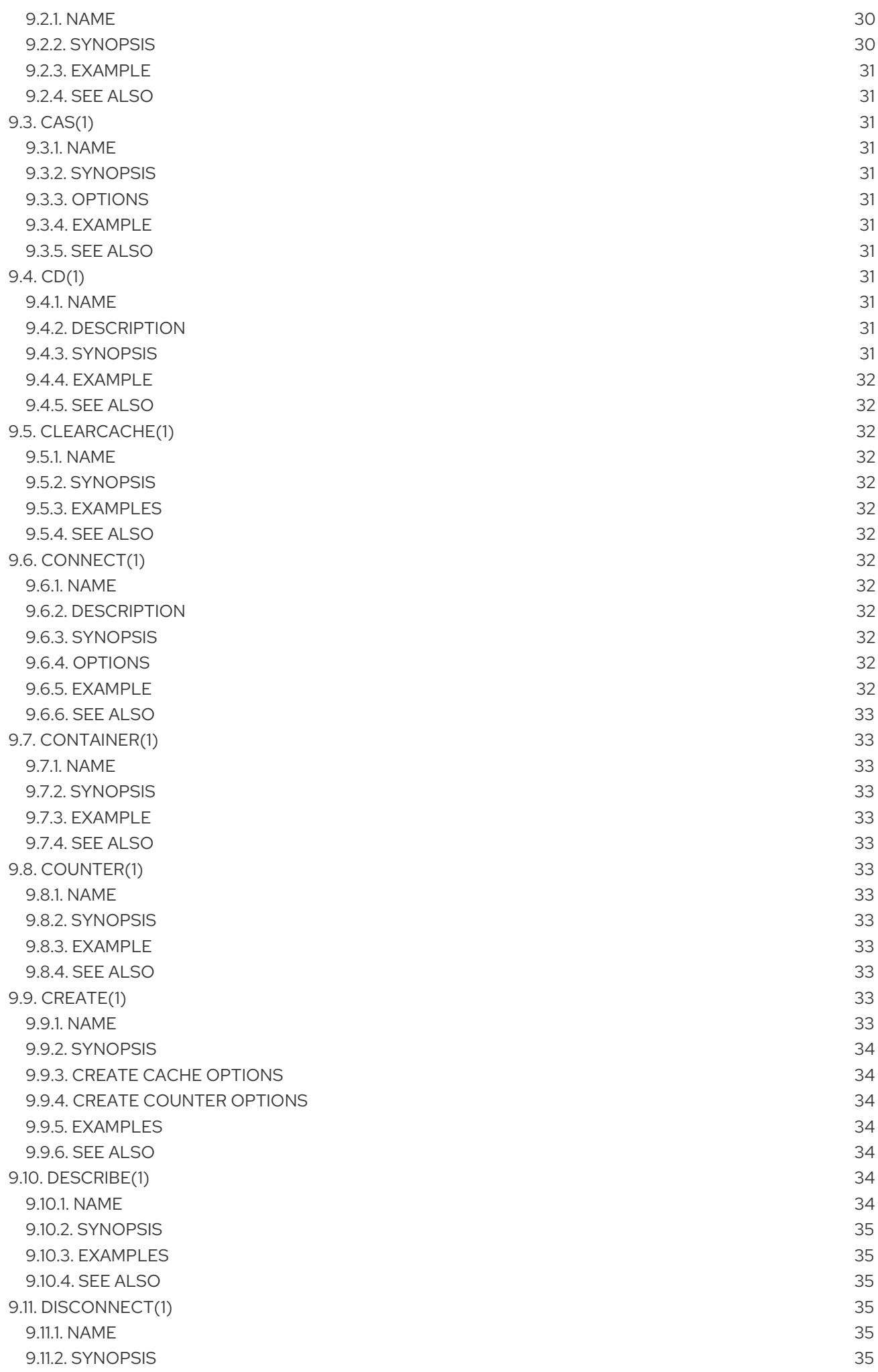

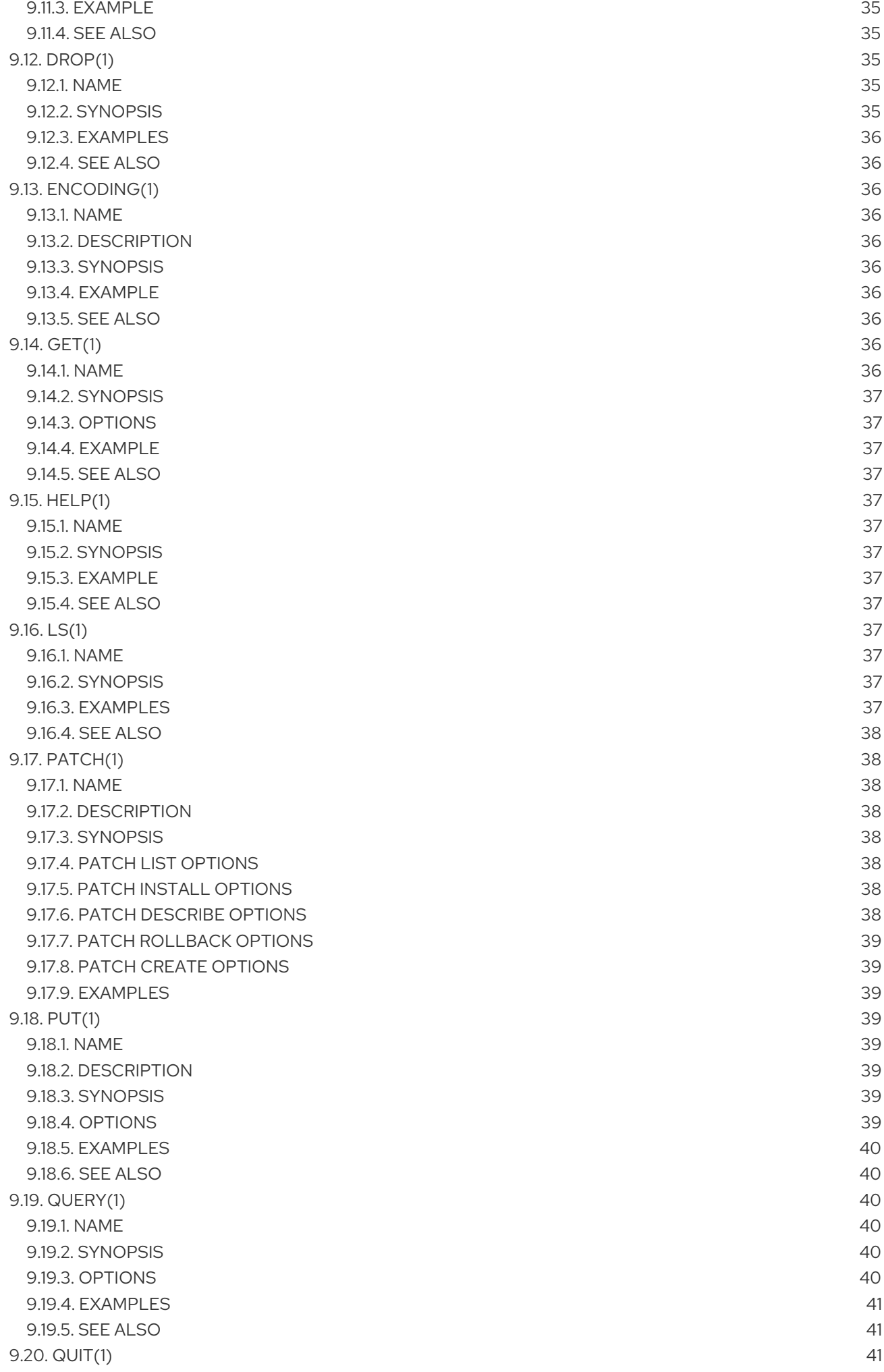

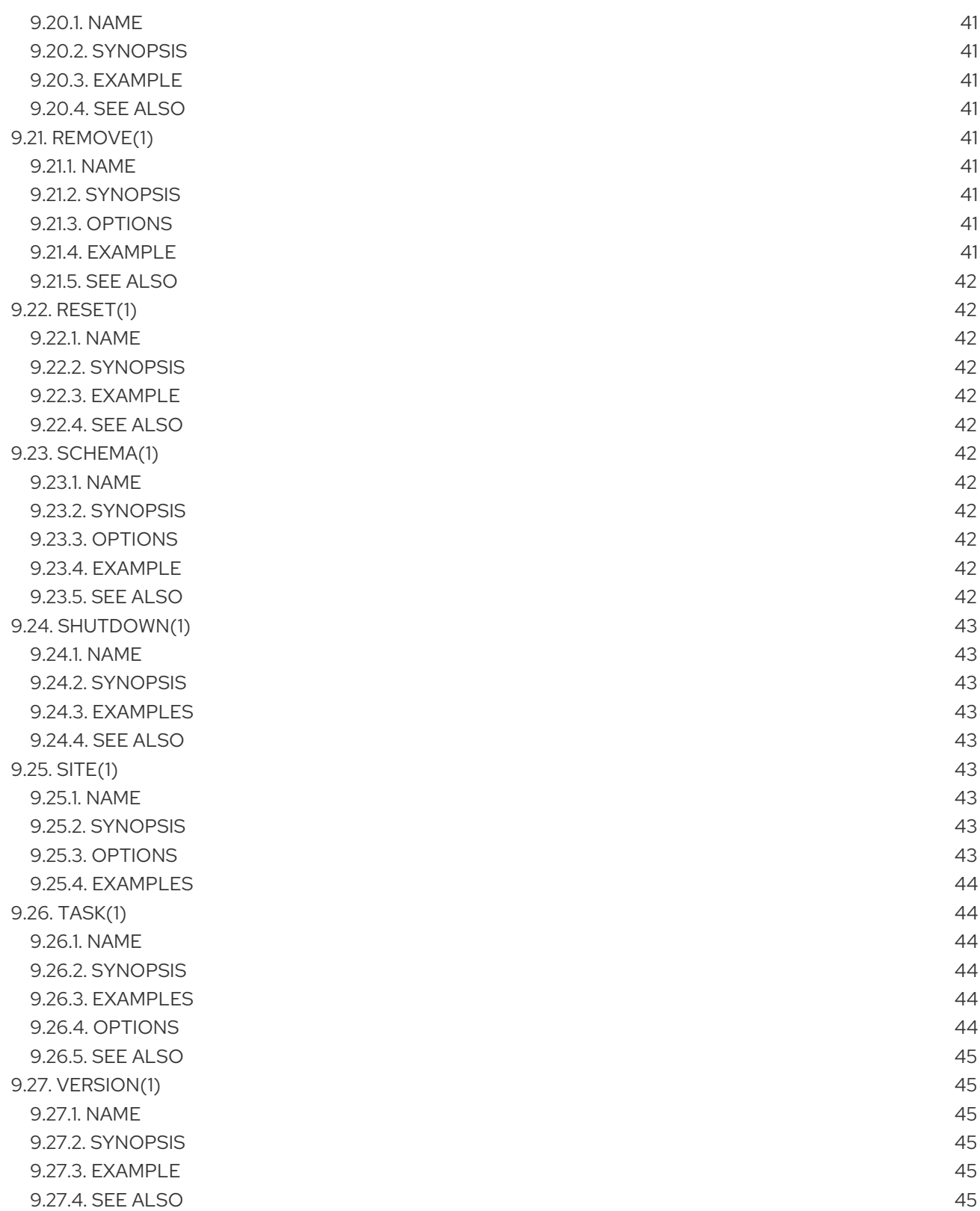

## CHAPTER 1. RED HAT DATA GRID

<span id="page-9-0"></span>Data Grid is a high-performance, distributed in-memory data store.

#### Schemaless data structure

Flexibility to store different objects as key-value pairs.

#### Grid-based data storage

Designed to distribute and replicate data across clusters.

#### Elastic scaling

Dynamically adjust the number of nodes to meet demand without service disruption.

#### Data interoperability

Store, retrieve, and query data in the grid from different endpoints.

## <span id="page-9-1"></span>1.1. DATA GRID DOCUMENTATION

Documentation for Data Grid is available on the Red Hat customer portal.

- Data Grid 8.0 [Documentation](https://access.redhat.com/documentation/en-us/red_hat_data_grid/)
- Data Grid 8.0 [Component](https://access.redhat.com/articles/4933371) Details
- **•** Supported [Configurations](https://access.redhat.com/articles/4933551) for Data Grid 8.0

## <span id="page-9-2"></span>1.2. DATA GRID DOWNLOADS

Access the Data Grid Software [Downloads](https://access.redhat.com/jbossnetwork/restricted/listSoftware.html?product=data.grid&downloadType=distributions) on the Red Hat customer portal.

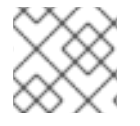

### **NOTE**

You must have a Red Hat account to access and download Data Grid software.

## <span id="page-10-0"></span>CHAPTER 2. GETTING STARTED WITH THE DATA GRID CLI

The command line interface (CLI) lets you remotely connect to Data Grid servers to access data and perform administrative functions.

#### Prerequisites

At least one running Data Grid server.

## <span id="page-10-1"></span>2.1. STARTING THE DATA GRID CLI

Start the Data Grid CLI as follows:

- 1. Open a terminal in **\$ISPN\_HOME**.
- 2. Run the CLI.

\$ bin/cli.sh [disconnected]>

## <span id="page-10-2"></span>2.2. CONNECTING TO DATA GRID SERVERS

Do one of the following:

Run the **connect** command to connect to a Data Grid server on the default port of **11222**:

[disconnected]> connect [hostname1@cluster//containers/default]>

Specify the location of a Data Grid server. For example, connect to a local server that has a port offset of 100:

[disconnected]> connect 127.0.0.1:11322 [hostname2@cluster//containers/default]>

## TIP

Press the tab key to display available commands and options. Use the **-h** option to display help text.

## <span id="page-10-3"></span>2.3. NAVIGATING CLI RESOURCES

The Data Grid CLI exposes a navigable tree that allows you to list, describe, and manipulate Data Grid cluster resources.

When you connect to a Data Grid cluster, it opens in the context of the default cache container.

[//containers/default]>

Use **ls** to list resources.

[//containers/default]> ls caches

```
counters
configurations
schemas
tasks
 Use cd to navigate the resource tree.
[//containers/default]> cd caches
 Use describe to view information about resources.
[//containers/default]> describe
\{"name" : "default",
 "version" : "xx.x.x-FINAL",
 "cluster_name" : "cluster",
 "coordinator" : true,
 "cache_configuration_names" : [ "org.infinispan.REPL_ASYNC", "___protobuf_metadata",
"org.infinispan.DIST_SYNC", "org.infinispan.LOCAL", "org.infinispan.INVALIDATION_SYNC",
"org.infinispan.REPL_SYNC", "org.infinispan.SCATTERED_SYNC",
"org.infinispan.INVALIDATION_ASYNC", "org.infinispan.DIST_ASYNC" ],
 "physical_addresses" : "[192.0.2.0:7800]",
 "coordinator_address" : "<hostname>",
 "cache_manager_status" : "RUNNING",
 "created_cache_count" : "1",
 "running_cache_count" : "1",
 "node_address" : "<hostname>",
 "cluster_members" : [ "<hostname1>", "<hostname2>" ],
 "cluster_members_physical_addresses" : [ "192.0.2.0:7800", "192.0.2.0:7801" ],
 "cluster_size" : 2,
 "defined_caches" : [ {
  "name" : "mycache",
  "started" : true
 }, {
  "name" : "___protobuf_metadata",
  "started" : true
 } ]
}
```
## <span id="page-11-0"></span>2.3.1. CLI Resources

The Data Grid CLI exposes different resources to:

- create, modify, and manage local or clustered caches.
- perform administrative operations for Data Grid clusters.

### Cache Resources

[//containers/default]> ls caches counters configurations schemas

#### **caches**

Data Grid cache instances. The default cache container is empty. Use the CLI to create caches from templates or **infinispan.xml** files.

#### **counters**

**Strong** or **Weak** counters that record the count of objects.

#### **configurations**

Data Grid configurations.

#### **schemas**

Protocol Buffers (Protobuf) schemas that structure data in the cache.

#### **tasks**

Remote tasks creating and managing Data Grid cache definitions.

#### Cluster Resources

```
[hostname@cluster/]> ls
containers
cluster
server
```
#### **containers**

Cache containers on the Data Grid cluster.

#### **cluster**

Lists Data Grid servers joined to the cluster.

#### **server**

Resources for managing and monitoring Data Grid servers.

## <span id="page-12-0"></span>2.4. RESOURCE STATISTICS

You can inspect server-collected statistics for some of the resources within a Data Grid server using the **stats** command. Use the **stats** command either from the context of a resource which collects statistics (containers, caches) or with a path to such a resource:

```
[//containers/default]> stats
{
 "statistics_enabled" : true,
 "number_of_entries" : 0,
 "hit_ratio" : 0.0,
 "read_write_ratio" : 0.0,
 "time_since_start" : 0,
 "time_since_reset" : 49,
 "current_number_of_entries" : 0,
 "current_number_of_entries_in_memory" : 0,
 "total_number_of_entries" : 0,
 "off_heap_memory_used" : 0,
 "data memory used" : 0,
 "stores" : 0,
 "retrievals" : 0,
 "hits" : 0,
 "misses" : 0,
 "remove_hits" : 0,
```

```
"remove_misses" : 0,
 "evictions" : 0,
 "average read time" : 0,
 "average read time nanos" : 0,
 "average_write_time" : 0,
 "average_write_time_nanos" : 0,
 "average_remove_time" : 0,
 "average_remove_time_nanos" : 0,
 "required_minimum_number_of_nodes" : -1
}
[//containers/default]> stats /containers/default/caches/mycache
{
 "time_since_start" : -1,
 "time_since_reset" : -1,
 "current number of entries" : -1,
 "current_number_of_entries_in_memory" : -1,
 "total_number_of_entries" : -1,
 "off_heap_memory_used" : -1,
 "data_memory_used" : -1,
 "stores" : -1,
 "retrievals" : -1,
 "hits" : -1,
 "misses" : -1,
 "remove_hits" : -1,
 "remove_misses" : -1,
 "evictions" : -1,
 "average read time" : -1,
 "average_read_time_nanos" : -1,
 "average_write_time" : -1,
 "average write time nanos" : -1,
 "average_remove_time" : -1,
 "average_remove_time_nanos" : -1,
 "required_minimum_number_of_nodes" : -1
}
```
## <span id="page-13-0"></span>2.5. SHUTTING DOWN DATA GRID SERVERS

Use the CLI to gracefully shutdown running servers. This ensures that Data Grid passivates all entries to disk and persists state.

Use the **shutdown server** command to stop individual servers.

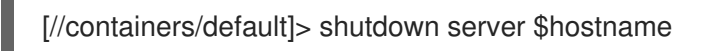

Use the **shutdown cluster** command to stop all servers joined to the cluster.

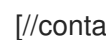

[//containers/default]> shutdown cluster

## Verification

Check the server logs for the following messages:

ISPN080002: Data Grid Server stopping

ISPN000080: Disconnecting JGroups channel cluster ISPN000390: Persisted state, version=<\$version> timestamp=YYYY-MM-DDTHH:MM:SS ISPN080003: Data Grid Server stopped

## <span id="page-15-0"></span>CHAPTER 3. PERFORMING CACHE OPERATIONS WITH THE DATA GRID CLI

The command line interface (CLI) lets you remotely connect to Data Grid servers to access data and perform administrative functions.

### **Prerequisites**

- **Start the Data Grid CLI.**
- Connect to a running Data Grid cluster.

## <span id="page-15-1"></span>3.1. CREATING CACHES FROM TEMPLATES

Use Data Grid cache templates to add caches with recommended default settings.

### Procedure

1. Create a distributed, synchronous cache from a template and name it "mycache".

[//containers/default]> create cache --template=org.infinispan.DIST\_SYNC mycache

### TIP

Press the tab key after the **--template=** argument to list available cache templates.

2. Retrieve the cache configuration.

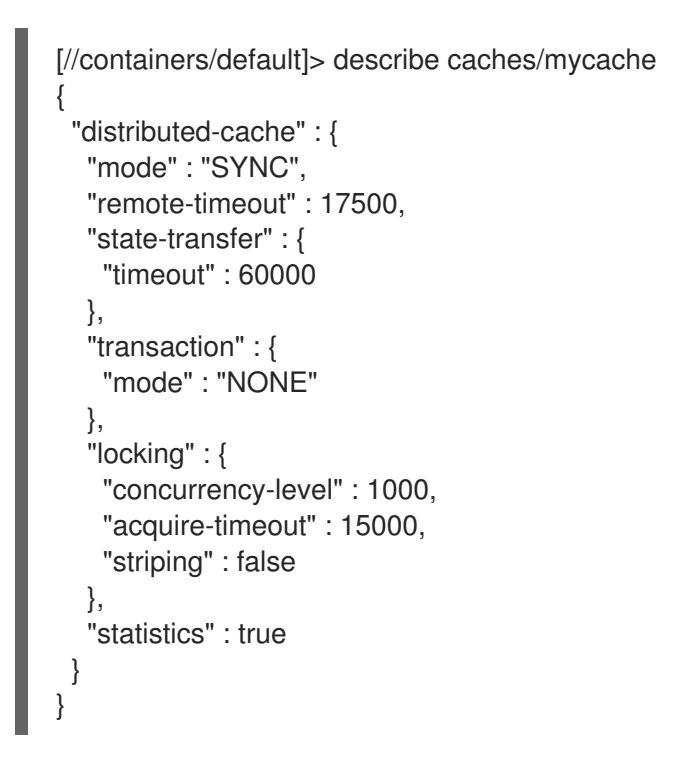

## <span id="page-15-2"></span>3.2. CREATING CACHES FROM XML OR JSON FILES

Add caches with custom Data Grid configuration in XML or JSON format.

#### Procedure

Add the path to your configuration file with the **--file=** option as follows:

[//containers/default]> create cache --file=prod\_dist\_cache.xml dist\_cache\_01

## <span id="page-16-0"></span>3.2.1. XML Configuration

Data Grid configuration in XML format must conform to the schema and include:

- **<infinispan>** root element.
- **•** <cache-container> definition.

#### Example XML Configuration

```
<infinispan>
  <cache-container>
    <distributed-cache name="cacheName" mode="SYNC">
      <memory>
         <object size="20"/>
       </memory>
    </distributed-cache>
  </cache-container>
</infinispan>
```
## <span id="page-16-1"></span>3.2.2. JSON Configuration

Data Grid configuration in JSON format:

- Requires the cache definition only.
- Must follow the structure of an XML configuration.
	- XML elements become JSON objects.
	- XML attributes become JSON fields.

### Example JSON Configuration

```
{
 "distributed-cache": {
  "mode": "SYNC",
  "memory": {
   "object": {
     "size": 20
   }
  }
 }
}
```
## <span id="page-16-2"></span>3.3. ADDING CACHE ENTRIES

Add data to caches with the Data Grid CLI.

#### **Prerequisites**

Create a cache named "mycache" and **cd** into it.

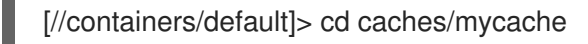

#### Procedure

1. Put an entry into "mycache".

[//containers/default/caches/mycache]> put hello world

#### TIP

If not in the context of a cache, use the **--cache=** parameter. For example:

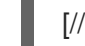

[//containers/default]> put --cache=mycache hello world

2. Get the entry to verify it.

[//containers/default/caches/mycache]> get hello world

## <span id="page-17-0"></span>3.4. CLEARING CACHES AND DELETING ENTRIES

Remove data from caches with the Data Grid CLI.

#### Procedure

Clear caches. This command deletes all entries from a cache.  $\bullet$ 

[//containers/default]> clearcache mycache

Remove specific entries from a cache.  $\bullet$ 

[//containers/default]> remove --cache=mycache hello

## <span id="page-17-1"></span>3.5. DELETING CACHES

Drop caches to remove them and delete all data they contain.

#### Procedure

• Remove caches with the drop command.

[//containers/default]> drop cache mycache

## CHAPTER 4. PERFORMING BATCH OPERATIONS

<span id="page-18-0"></span>Process operations in groups, either interactively or using batch files.

### **Prerequisites**

A running Data Grid cluster.

## <span id="page-18-1"></span>4.1. PERFORMING BATCH OPERATIONS WITH FILES

Create files that contain a set of operations and then pass them to the Data Grid CLI.

### Procedure

1. Create a file that contains a set of operations. For example, create a file named **batch** that creates a cache named **mybatch**, adds two entries to the cache, and disconnects from the CLI.

\$ cat > batch<<EOF create cache --template=org.infinispan.DIST\_SYNC mybatch put --cache=mybatch hello world put --cache=mybatch hola mundo disconnect EOF

2. Run the CLI and specify the file as input.

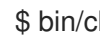

\$ bin/cli.sh -c localhost:11222 -f batch

3. Open a new CLI connection to Data Grid and verify **mybatch**.

```
[//containers/default]> ls caches
   protobuf metadata
mybatch
[//containers/default]> ls caches/mybatch
hola
hello
[//containers/default]> disconnect
[disconnected]>
```
## <span id="page-18-2"></span>4.2. PERFORMING BATCH OPERATIONS INTERACTIVELY

Use the standard input stream, stdin, to perform batch operations interactively.

#### Procedure

1. Start the Data Grid CLI in interactive mode.

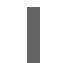

\$ bin/cli.sh -c localhost:11222 -f -

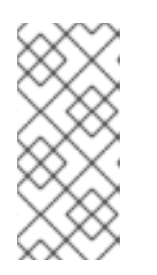

## **NOTE**

If you do not use the **-c** flag, you must run the **connect** command.

\$ bin/cli.sh -f connect

2. Run batch operations, for example:

create cache --template=org.infinispan.DIST\_SYNC mybatch put --cache=mybatch hello world put --cache=mybatch hola mundo disconnect quit

### TIP

Use **echo** to add commands in interactive mode.

The following example shows how to use **echo describe** to get cluster information:

```
$ echo describe|bin/cli.sh -c localhost:11222 -f -
{
 "name" : "default",
 "version" : "10.0.0-SNAPSHOT",
 "coordinator" : false,
 "cache_configuration_names" : [ "org.infinispan.REPL_ASYNC", "___protobuf_metadata",
"org.infinispan.DIST_SYNC", "qcache", "org.infinispan.LOCAL", "dist_cache_01",
"org.infinispan.INVALIDATION_SYNC", "org.infinispan.REPL_SYNC",
"org.infinispan.SCATTERED_SYNC", "mycache", "org.infinispan.INVALIDATION_ASYNC",
"mybatch", "org.infinispan.DIST_ASYNC" ],
 "cluster_name" : "cluster",
 "physical_addresses" : "[192.168.1.7:7800]",
 "coordinator_address" : "thundercat-34689",
 "cache_manager_status" : "RUNNING",
 "created_cache_count" : "4",
 "running_cache_count" : "4",
 "node_address" : "thundercat-47082",
 "cluster_members" : [ "thundercat-34689", "thundercat-47082" ],
 "cluster_members_physical_addresses" : [ "10.36.118.25:7801", "192.168.1.7:7800" ],
 "cluster_size" : 2,
 "defined caches" : [ {
  "name" : "___protobuf_metadata",
  "started" : true
 }, {
  "name" : "mybatch",
  "started" : true
 } ]
}
```
## CHAPTER 5. WORKING WITH COUNTERS

<span id="page-20-0"></span>Counters provide atomic increment and decrement operations that record the count of objects.

#### **Prerequisites**

- Start the Data Grid CLI.
- Connect to a running Data Grid cluster.

## <span id="page-20-1"></span>5.1. CREATING COUNTERS

Create strong and weak counters with the Data Grid CLI.

#### Procedure

- 1. Run **create counter** with the appropriate arguments.
	- a. Create **my-weak-counter**.

[//containers/default]> create counter --concurrency-level=1 --initial-value=5 - storage=PERSISTENT --type=weak my-weak-counter

b. Create **my-strong-counter**.

[//containers/default]> create counter --initial-value=3 --storage=PERSISTENT - type=strong my-strong-counter

2. List available counters.

[//containers/default]> ls counters my-strong-counter my-weak-counter

- 3. Verify counter configurations.
	- a. Describe **my-weak-counter**.

```
[//containers/default]> describe counters/my-weak-counter
{
  "weak-counter":{
     "initial-value":5,
     "storage":"PERSISTENT",
     "concurrency-level":1
  }
}
```
b. Describe **my-strong-counter**.

{

[//containers/default]> describe counters/my-strong-counter

```
"strong-counter":{
     "initial-value":3,
     "storage":"PERSISTENT",
     "upper-bound":5
  }
}
```
## <span id="page-21-0"></span>5.2. ADDING DELTAS TO COUNTERS

Increment or decrement counters with arbitrary values.

### Procedure

1. Select a counter.

[//containers/default]> counter my-weak-counter

2. List the current count.

[//containers/default/counters/my-weak-counter]> ls 5

3. Increment the counter value by **2**.

[//containers/default/counters/my-weak-counter]> add --delta=2

4. Decrement the counter value by **-4**.

[//containers/default/counters/my-weak-counter]> add --delta=-4

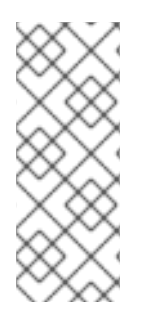

## **NOTE**

Strong counters return values after the operation is applied. Use **--quiet=true** to hide the return value.

For example, **my-strong-counter]> add --delta=3 --quiet=true**.

Weak counters return empty responses.

## <span id="page-22-0"></span>CHAPTER 6. QUERYING CACHES WITH PROTOBUF METADATA

Data Grid supports using Protocol Buffers (Protobuf) to structure data in the cache so that you can query it.

### Prerequisites

- **Start the Data Grid CLI.**
- Connect to a running Data Grid cluster.

## <span id="page-22-1"></span>6.1. CONFIGURING MEDIA TYPES

Encode cache entries with different media types to store data in a format that best suits your requirements.

For example, the following procedure shows you how to configure the **application/x-protostream** media type.

#### Procedure

1. Create a Data Grid configuration file that adds a distributed cache named **qcache** and configures the media type, for example:

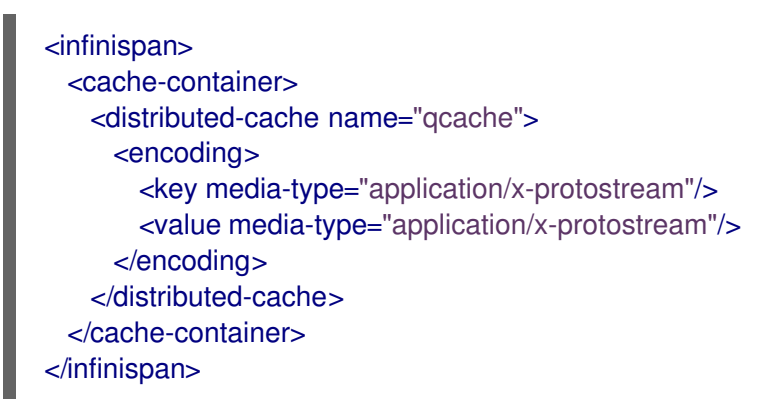

2. Create **qcache** from **pcache.xml** with the **--file=** option.

[//containers/default]> create cache --file=pcache.xml pcache

#### 3. Verify **pcache**.

```
[//containers/default]> ls caches
pcache
   protobuf metadata
[//containers/default]> describe caches/pcache
{
 "distributed-cache" : {
  "mode" : "SYNC",
  "encoding" : {
   "key" : {
     "media-type" : "application/x-protostream"
   },
```

```
"value" : {
     "media-type" : "application/x-protostream"
    }
  },
   "transaction" : {
    "mode" : "NONE"
  }
 }
}
```
4. Add an entry to **pcache** and check the encoding.

```
[//containers/default]> put --cache=pcache good morning
[//containers/default]> cd caches/pcache
[//containers/default/caches/pcache]> get good
{
   type" : "string".
 "_value" : "morning"
}
```
## <span id="page-23-0"></span>6.2. REGISTERING PROTOBUF SCHEMAS

Protobuf schemas contain data structures known as messages in **.proto** definition files.

### Procedure

1. Create a schema file named **person.proto** with the following messages:

```
package org.infinispan.rest.search.entity;
message Address {
  required string street = 1;
  required string postCode = 2;
}
message PhoneNumber {
  required string number = 1;
}
message Person {
  optional int32 id = 1;
  required string name = 2;
  required string surname = 3;
  optional Address address = 4;
  repeated PhoneNumber phoneNumbers = 5;
  optional uint32 age = 6;
  enum Gender {
    MALE = 0;
    FEMALE = 1;
  }
  optional Gender gender = 7;
}
```
#### 2. Register **person.proto**.

[//containers/default]> schema --upload=person.proto person.proto

3. Verify **person.proto**.

[//containers/default]> cd caches/\_\_\_protobuf\_metadata [//containers/default/caches/ \_\_\_protobuf\_metadata]> ls person.proto [//containers/default/caches/\_\_\_protobuf\_metadata]> get person.proto

## <span id="page-24-0"></span>6.3. QUERYING CACHES WITH PROTOBUF SCHEMAS

Data Grid automatically converts JSON to Protobuf so that you can read and write cache entries in JSON format and use Protobuf schemas to query them.

For example, consider the following JSON documents:

#### **lukecage.json**

```
{
 "_type":"org.infinispan.rest.search.entity.Person",
 "id":2,
 "name":"Luke",
 "surname":"Cage",
 "gender":"MALE",
 "address":{"street":"38th St","postCode":"NY 11221"},
 "phoneNumbers":[{"number":4444},{"number":5555}]
}
```
#### **jessicajones.json**

```
{
 "_type":"org.infinispan.rest.search.entity.Person",
 "id":1,
 "name":"Jessica",
 "surname":"Jones",
 "gender":"FEMALE",
 "address":{"street":"46th St","postCode":"NY 10036"},
 "phoneNumbers":[{"number":1111},{"number":2222},{"number":3333}]
}
```
#### **matthewmurdock.json**

```
{
 "_type":"org.infinispan.rest.search.entity.Person",
 "id":3,
 "name":"Matthew",
 "surname":"Murdock",
 "gender":"MALE",
 "address":{"street":"57th St","postCode":"NY 10019"},
 "phoneNumbers":[]
}
```
Each of the preceding JSON documents contains:

- **a type** field that identifies the Protobuf message to which the JSON document corresponds.
- several fields that correspond to datatypes in the **person.proto** schema.

#### Procedure

1. Navigate to the **pcache** cache.

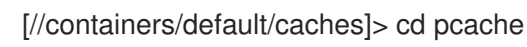

2. Add each JSON document as an entry to the cache, for example:

[//containers/default/caches/pcache]> put --encoding=application/json --file=jessicajones.json jessicajones [//containers/default/caches/pcache]> put --encoding=application/json - file=matthewmurdock.json matthewmurdock [//containers/default/caches/pcache]> put --encoding=application/json --file=lukecage.json lukecage

3. Verify that the entries exist.

```
[//containers/default/caches/pcache]> ls
lukecage
matthewmurdock
jessicajones
```
4. Query the cache to return entries from the Protobuf **Person** entity where the gender datatype is **MALE**.

```
[//containers/default/caches/pcache]> query "from org.infinispan.rest.search.entity.Person p
where p.gender = 'MALE'"
{
 "total_results" : 2,
 "hits" : [ {
  "hit" : {
    "_type" : "org.infinispan.rest.search.entity.Person",
    "id" : 2,
    "name" : "Luke",
    "surname" : "Cage",
    "gender" : "MALE",
    "address" : {
     "street" : "38th St",
     "postCode" : "NY 11221"
    },
    "phoneNumbers" : [ {
     "number" : "4444"
   }, {
     "number" : "5555"
   } ]
  }
 }, {
   "hit" : {
    "_type" : "org.infinispan.rest.search.entity.Person",
```

```
"id" : 3,
     "name" : "Matthew",
     "surname" : "Murdock",
     "gender" : "MALE",
     "address" : {
      "street" : "57th St",
      "postCode" : "NY 10019"
     }
   }
 \overline{\phantom{a} } \overline{\phantom{a} }}
```
## <span id="page-27-0"></span>CHAPTER 7. PERFORMING CROSS-SITE REPLICATION **OPERATIONS**

Data Grid clusters running in different locations can discover and communicate with each other to backup data.

### Prerequisites

- **Start the Data Grid CLI.**
- Connect to a running Data Grid cluster.

## <span id="page-27-1"></span>7.1. BRINGING BACKUP LOCATIONS OFFLINE AND ONLINE

Take backup locations offline manually and bring them back online.

### Procedure

Check if backup locations are online or offline with the **site status** command:

//containers/default]> site status --cache=cacheName --site=NYC

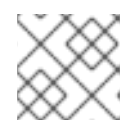

## **NOTE**

**--site** is an optional argument. If not set, the CLI returns all backup locations.

Bring backup locations online with the **bring-online** command:

//containers/default]> site bring-online --cache=customers --site=NYC

Take backup locations offline with the **take-offline** command:

//containers/default]> site take-offline --cache=customers --site=NYC

For more information and examples, run the **help site** command.

## <span id="page-27-2"></span>7.2. PUSHING STATE TO BACKUP LOCATIONS

Transfer cache state to remote backup locations.

### Procedure

Use the **site** command to push state transfer, as in the following example:

//containers/default]> site push-site-state --cache=cacheName --site=NYC

For more information and examples, run the **help site** command.

## <span id="page-28-0"></span>CHAPTER 8. PATCHING DATA GRID SERVER INSTALLATIONS

Install and manage patches for Data Grid server installations.

You can apply patches to multiple Data Grid servers with different versions to upgrade to a desired target version. However, patches do not take effect if Data Grid servers are running. For this reason you install patches while servers are offline. If you want to upgrade Data Grid clusters without downtime, create a new cluster with the target version and perform a rolling upgrade to that version instead of patching.

## <span id="page-28-1"></span>8.1. DATA GRID SERVER PATCHES

Data Grid server patches are **.zip** archives that contain artifacts that you can apply to your **\$RHDG\_HOME** directory to fix issues and add new features.

Patches also provide a set of rules for Data Grid to modify your server installation. When you apply patches, Data Grid overwrites some files and removes others, depending on if they are required for the target version.

However, Data Grid does not make any changes to configuration files that you have created or modified when applying a patch. Server patches do not modify or replace any custom configuration or data.

## <span id="page-28-2"></span>8.2. DOWNLOADING SERVER PATCHES

Download patches that you can apply to Data Grid servers.

### Procedure

- 1. Access the Red Hat customer portal.
- 2. Download the appropriate Data Grid server patch from the software [downloads](https://access.redhat.com/jbossnetwork/restricted/listSoftware.html?product=data.grid&downloadType=distributions) section.
- 3. Open a terminal window and navigate to **\$RHDG\_HOME**.
- 4. Start the CLI.

\$ bin/cli.sh [disconnected]>

5. Describe the patch file you downloaded.

[disconnected]> patch describe /path/to/redhat-datagrid-\$version-server-patch.zip Red Hat Data Grid patch target=\$target\_version source=\$source\_version created=\$timestamp

- **\$target version** is the Data Grid version that applies when you install the patch on a server.
- **Ssource version** is one or more Data Grid server versions where you can install the patch.

## Verification

Use the checksum to verify the integrity of your download.

1. Run the **md5sum** or **sha256sum** command with the downloaded patch as the argument, for example:

\$ sha256sum redhat-datagrid-\$version-server-patch.zip

2. Compare with the **MD5** or **SHA-256** checksum value on the Data Grid Software Details page.

## <span id="page-29-0"></span>8.3. CREATING SERVER PATCHES

You can create patches for Data Grid servers from an existing server installation.

You can create patches for Data Grid servers starting from 8.0.1. You can patch 8.0 GA servers with 8.0.1. However you cannot patch 7.3.x or earlier servers with 8.0.1 or later.

You can also create patches that either upgrade or downgrade the Data Grid server version. For example, you can create a patch from version 8.0.1 and use it to upgrade version 8.0 GA or downgrade a later version.

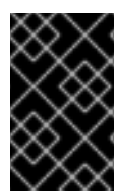

#### IMPORTANT

Red Hat supports patched server deployments only with patches that you download from the Red Hat customer portal. Red Hat does not support server patches that you create yourself.

#### Procedure

- 1. Navigate to **\$RHDG\_HOME** for a Data Grid server installation that has the target version for the patch you want to create.
- 2. Start the CLI.

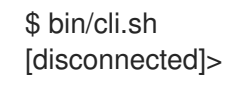

3. Use the **patch create** command to generate a patch archive and include the **-q** option with a meaningful qualifier to describe the patch.

[disconnected]> patch create -q "this is my test patch" path/to/mypatch.zip \ path/to/target/server/home path/to/source/server/home

The preceding command generates a **.zip** archive in the specified directory. Paths are relative to **\$RHDG** HOME for the target server.

#### TIP

Create single patches for multiple different Data Grid versions, for example:

[disconnected]> patch create -q "this is my test patch" path/to/mypatch.zip \ path/to/target/server/home \ path/to/source/server1/home path/to/source/server2/home

Where **server1** and **server2** are different Data Grid versions where you can install "mypatch.zip".

4. Describe the generated patch archive.

[disconnected]> patch describe path/to/mypatch.zip

Red Hat Data Grid patch target=\$target\_version(my test patch) source=\$source\_version created=\$timestamp

- **\$target\_version** is the Data Grid server version from which the patch was created.
- **\$source version** is one or more Data Grid server versions to which you can apply the patch. You can apply patches to Data Grid servers that match the **\$source\_version** only. Attempting to apply patches to other versions results in the following exception:

java.lang.IllegalStateException: The supplied patch cannot be applied to `\$source\_version`

## <span id="page-30-0"></span>8.4. INSTALLING SERVER PATCHES

Apply patches to Data Grid servers to upgrade or downgrade an existing version.

### **Prerequisites**

Download a server patch for the target version.

#### Procedure

- 1. Navigate to **\$RHDG\_HOME** for the Data Grid server you want to patch.
- 2. Stop the server if it is running.

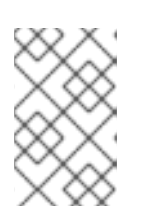

## **NOTE**

If you patch a server while it is running, the version changes take effect after restart. If you do not want to stop the server, create a new cluster with the target version and perform a rolling upgrade to that version instead of patching.

3. Start the CLI.

\$ bin/cli.sh [disconnected]>

4. Install the patch.

[disconnected]> patch install path/to/patch.zip

Red Hat Data Grid patch target=\$target\_version source=\$source\_version \ created=\$timestamp installed=\$timestamp

- **\$target version** displays the Data Grid version that the patch installed.
- **\$source version** displays the Data Grid version before you installed the patch.
- 5. Start the server to verify the patch is installed.

\$ bin/server.sh

... ISPN080001: Red Hat Data Grid Server \$version

If the patch is installed successfully **\$version** matches **\$target\_version**.

### TIP

Use the **--server** option to install patches in a different **\$RHDG\_HOME** directory, for example:

[disconnected]> patch install path/to/patch.zip --server=path/to/server/home

## <span id="page-31-0"></span>8.5. ROLLING BACK SERVER PATCHES

Remove patches from Data Grid servers by rolling them back and restoring the previous Data Grid version.

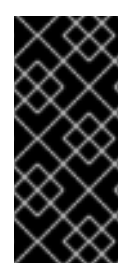

### IMPORTANT

If a server has multiple patches installed, you can roll back the last installed patch only.

Rolling back patches does not revert configuration changes you make to Data Grid server. Before you roll back patches, you should ensure that your configuration is compatible with the version to which you are rolling back.

### Procedure

- 1. Navigate to **\$RHDG\_HOME** for the Data Grid server installation you want to roll back.
- 2. Stop the server if it is running.
- 3. Start the CLI.

\$ bin/cli.sh [disconnected]>

4. List the installed patches.

[disconnected]> patch ls

Red Hat Data Grid patch target=\$target\_version source=\$source\_version created=\$timestamp installed=\$timestamp

- **\$target version** is the Data Grid server version after the patch was applied.
- **\$source\_version** is the version for Data Grid server before the patch was applied. Rolling back the patch restores the server to this version.
- 5. Roll back the last installed patch.

[disconnected]> patch rollback

6. Quit the CLI.

[disconnected]> quit

7. Start the server to verify the patch is rolled back to the previous version.

\$ bin/server.sh ... ISPN080001: Data Grid Server \$version

If the patch is rolled back successfully **\$version** matches **\$source\_version**.

#### TIP

Use the **--server** option to rollback patches in a different **\$RHDG\_HOME** directory, for example:

[disconnected]> patch rollback --server=path/to/server/home

## CHAPTER 9. COMMAND REFERENCE

<span id="page-33-0"></span>Review manual pages for Data Grid CLI commands.

### TIP

Use **help** command to access manual pages directly from your CLI session.

For example, to view the manual page for the **get** command do the following:

\$ help get

## <span id="page-33-1"></span>9.1. ADD(1)

## <span id="page-33-2"></span>9.1.1. NAME

add - increments and decrements counters with arbitrary values.

## <span id="page-33-3"></span>9.1.2. SYNOPSIS

add ['OPTIONS'] ['COUNTER\_NAME']

## <span id="page-33-4"></span>9.1.3. OPTIONS

#### --delta='nnn'

Sets a delta to increment or decrement the counter value. Defaults to **1**.

### -q, --quiet='[true|false]'

Hides return values for strong counters. The default is **false**.

## <span id="page-33-5"></span>9.1.4. EXAMPLES

**add --delta=10 cnt\_a** Increments the value of **cnt\_a** by **10**.

**add --delta=-5 cnt\_a** Decrements the value of **cnt\_a** by **5**.

## <span id="page-33-6"></span>9.1.5. SEE ALSO

cas(1), reset(1)

## <span id="page-33-7"></span>9.2. CACHE(1)

## <span id="page-33-8"></span>9.2.1. NAME

cache - selects the default cache for subsequent commands.

## <span id="page-33-9"></span>9.2.2. SYNOPSIS

cache ['CACHE\_NAME']

## <span id="page-34-0"></span>9.2.3. EXAMPLE

#### **cache mycache**

Selects **mycache** and is the same as navigating the resource tree using **cd caches/mycache**.

## <span id="page-34-1"></span>9.2.4. SEE ALSO

cd(1), clear(1), container(1), get(1), put(1), remove(1)

## <span id="page-34-2"></span>9.3. CAS(1)

## <span id="page-34-3"></span>9.3.1. NAME

cas - performs 'compare-and-swap' operations on strong counters.

## <span id="page-34-4"></span>9.3.2. SYNOPSIS

cas ['OPTIONS'] ['COUNTER\_NAME']

## <span id="page-34-5"></span>9.3.3. OPTIONS

#### --expect='nnn'

Specifies the expected value of the counter.

#### --value='nnn'

Sets a new value for the counter.

#### -q, --quiet='[true|false]'

Hides return values. The default is false.

## <span id="page-34-6"></span>9.3.4. EXAMPLE

**cas --expect=10 --value=20 cnt\_a** Sets the value of **cnt\_a** to **20** only if the current value is **10**

## <span id="page-34-7"></span>9.3.5. SEE ALSO

add(1), cas(1), reset(1)

## <span id="page-34-8"></span>9.4. CD(1)

### <span id="page-34-9"></span>9.4.1. NAME

cd - navigates the server resource tree.

## <span id="page-34-10"></span>9.4.2. DESCRIPTION

**PATH** can be absolute or relative to the current resource. **..**/ specifies parent resources.

## <span id="page-34-11"></span>9.4.3. SYNOPSIS

cd ['PATH']

## <span id="page-35-0"></span>9.4.4. EXAMPLE

#### **cd caches**

Changes to the **caches** path in the resource tree.

## <span id="page-35-1"></span>9.4.5. SEE ALSO

cache(1), ls(1), container(1)

## <span id="page-35-2"></span>9.5. CLEARCACHE(1)

## <span id="page-35-3"></span>9.5.1. NAME

clearcache - removes all entries from a cache.

## <span id="page-35-4"></span>9.5.2. SYNOPSIS

clearcache ['CACHE\_NAME']

## <span id="page-35-5"></span>9.5.3. EXAMPLES

**clearcache mycache** Removes all entries from **mycache**.

## <span id="page-35-6"></span>9.5.4. SEE ALSO

cache(1), drop(1), remove(1)

## <span id="page-35-7"></span>9.6. CONNECT(1)

## <span id="page-35-8"></span>9.6.1. NAME

connect - connects to running \${infinispan.brand.name} servers.

## <span id="page-35-9"></span>9.6.2. DESCRIPTION

Defaults to **<http://localhost:11222>** and prompts for credentials if authentication is required.

## <span id="page-35-10"></span>9.6.3. SYNOPSIS

connect ['OPTIONS'] ['SERVER\_LOCATION']

## <span id="page-35-11"></span>9.6.4. OPTIONS

#### -u, --username='USERNAME'

Specifies a username to authenticate with \${infinispan.brand.name} servers.

#### -p, --password='PASSWORD'

Specifies passwords.

## <span id="page-35-12"></span>9.6.5. EXAMPLE

#### **connect 127.0.0.1:11322 -u test -p changeme**

Connects to a locally running server using a port offset of **100** and example credentials.

## <span id="page-36-0"></span>9.6.6. SEE ALSO

disconnect(1)

## <span id="page-36-1"></span>9.7. CONTAINER(1)

### <span id="page-36-2"></span>9.7.1. NAME

container - selects the container for running subsequent commands.

### <span id="page-36-3"></span>9.7.2. SYNOPSIS

container ['CONTAINER\_NAME']

### <span id="page-36-4"></span>9.7.3. EXAMPLE

**container default** Selects the default container and is the same as navigating the resource tree using **cd containers/default**.

## <span id="page-36-5"></span>9.7.4. SEE ALSO

cd(1), clear(1), container(1), get(1), put(1), remove(1)

## <span id="page-36-6"></span>9.8. COUNTER(1)

### <span id="page-36-7"></span>9.8.1. NAME

counter - selects the default counter for subsequent commands.

### <span id="page-36-8"></span>9.8.2. SYNOPSIS

counter ['COUNTER\_NAME']

### <span id="page-36-9"></span>9.8.3. EXAMPLE

**counter cnt\_a** Selects **cnt\_a** and is the same as navigating the resource tree using **cd counters/cnt\_a**.

## <span id="page-36-10"></span>9.8.4. SEE ALSO

add(1), cas(1)

## <span id="page-36-11"></span>9.9. CREATE(1)

### <span id="page-36-12"></span>9.9.1. NAME

create - creates caches and counters on \${infinispan.brand.name} servers.

## <span id="page-37-0"></span>9.9.2. SYNOPSIS

create cache ['OPTIONS'] **CACHE\_NAME**

create counter['OPTIONS'] **COUNTER\_NAME**

## <span id="page-37-1"></span>9.9.3. CREATE CACHE OPTIONS

#### -f, --file='FILE'

Specifies a configuration file in JSON or XML format.

#### -t, --template='TEMPLATE'

Specifies a configuration template. Use tab autocompletion to see available templates.

#### -v, --volatile='[true|false]'

Specifies whether the cache is persistent or volatile. The default is false.

## <span id="page-37-2"></span>9.9.4. CREATE COUNTER OPTIONS

#### -t, --type='[weak|strong]'

Specifies if the counter is weak or strong.

#### -s, --storage='[PERSISTENT|VOLATILE]'

Specifies whether the counter is persistent or volatile.

-c, --concurrency-level='nnn'

Sets the concurrency level of the counter.

-i, --initial-value='nnn'

Sets the initial value of the counter.

-l, --lower-bound='nnn'

Sets the lower bound of a strong counter.

#### -u, --upper-bound='nnn'

Sets the upper bound of a strong counter.

## <span id="page-37-3"></span>9.9.5. EXAMPLES

#### **create cache --template=org.infinispan.DIST\_SYNC mycache**

Creates a cache named **mycache** from the **DIST\_SYNC** template.

#### **create counter --initial-value=3 --storage=PERSISTENT --type=strong cnt\_a** Creates a strong counter named **cnt\_a**.

## <span id="page-37-4"></span>9.9.6. SEE ALSO

drop(1)

## <span id="page-37-5"></span>9.10. DESCRIBE(1)

### <span id="page-37-6"></span>9.10.1. NAME

describe - displays information about resources.

## <span id="page-38-0"></span>9.10.2. SYNOPSIS

describe ['PATH']

## <span id="page-38-1"></span>9.10.3. EXAMPLES

**describe //containers/default** Displays information about the default container.

**describe //containers/default/caches/mycache** Displays information about the **mycache** cache.

**describe //containers/default/caches/mycache/k1** Displays information about the **k1** key.

#### **describe //containers/default/counters/cnt1**

Displays information about the **cnt1** counter.

## <span id="page-38-2"></span>9.10.4. SEE ALSO

cd(1), ls(1)

## <span id="page-38-3"></span>9.11. DISCONNECT(1)

## <span id="page-38-4"></span>9.11.1. NAME

disconnect - ends CLI sessions with \${infinispan.brand.name} servers.

## <span id="page-38-5"></span>9.11.2. SYNOPSIS

disconnect

## <span id="page-38-6"></span>9.11.3. EXAMPLE

**disconnect** Ends the current CLI session.

## <span id="page-38-7"></span>9.11.4. SEE ALSO

connect(1)

## <span id="page-38-8"></span>9.12. DROP(1)

### <span id="page-38-9"></span>9.12.1. NAME

drop - deletes caches and counters.

## <span id="page-38-10"></span>9.12.2. SYNOPSIS

drop cache **CACHE\_NAME**

#### drop counter **COUNTER\_NAME**

### <span id="page-39-0"></span>9.12.3. EXAMPLES

**drop cache mycache** Deletes the **mycache** cache.

#### **drop counter cnt\_a**

Deletes the **cnt\_a** counter.

### <span id="page-39-1"></span>9.12.4. SEE ALSO

create(1), clearcache(1)

## <span id="page-39-2"></span>9.13. ENCODING(1)

### <span id="page-39-3"></span>9.13.1. NAME

encoding - displays and sets the encoding for cache entries.

### <span id="page-39-4"></span>9.13.2. DESCRIPTION

Sets a default encoding for put and get operations on a cache. If no argument is specified, the encoding command displays the current encoding.

Valid encodings use standard MIME type (IANA media types) naming conventions, such as the following:

- **text/plain**
- **application/json**
- **application/xml**  $\bullet$
- **application/octet-stream**

### <span id="page-39-5"></span>9.13.3. SYNOPSIS

encoding ['ENCODING']

#### <span id="page-39-6"></span>9.13.4. EXAMPLE

#### **encoding application/json**

Configures the currently selected cache to encode entries as **application/json**.

### <span id="page-39-7"></span>9.13.5. SEE ALSO

get(1), put(1)

## <span id="page-39-8"></span>9.14. GET(1)

#### <span id="page-39-9"></span>9.14.1. NAME

get - retrieves entries from a cache.

## <span id="page-40-0"></span>9.14.2. SYNOPSIS

get ['OPTIONS'] **KEY**

## <span id="page-40-1"></span>9.14.3. OPTIONS

#### -c, --cache='NAME'

Specifies the cache from which to retrieve entries. Defaults to the currently selected cache.

## <span id="page-40-2"></span>9.14.4. EXAMPLE

#### **get hello -c mycache**

Retrieves the value of the key named **hello** from **mycache**.

### <span id="page-40-3"></span>9.14.5. SEE ALSO

query(1), put(1)

## <span id="page-40-4"></span>9.15. HELP(1)

### <span id="page-40-5"></span>9.15.1. NAME

help - prints manual pages for commands.

### <span id="page-40-6"></span>9.15.2. SYNOPSIS

help ['COMMAND']

### <span id="page-40-7"></span>9.15.3. EXAMPLE

**help get** Prints the manual page for the get command.

### <span id="page-40-8"></span>9.15.4. SEE ALSO

version(1)

## <span id="page-40-9"></span>9.16. LS(1)

### <span id="page-40-10"></span>9.16.1. NAME

ls - lists resources for the current path or a given path.

### <span id="page-40-11"></span>9.16.2. SYNOPSIS

ls ['PATH']

## <span id="page-40-12"></span>9.16.3. EXAMPLES

#### **ls caches**

Lists the available caches.

**ls ../** Lists parent resources.

## <span id="page-41-0"></span>9.16.4. SEE ALSO

cd(1)

## <span id="page-41-1"></span>9.17. PATCH(1)

### <span id="page-41-2"></span>9.17.1. NAME

patch - manages server patches.

### <span id="page-41-3"></span>9.17.2. DESCRIPTION

List, describe, install, rollback, and create server patches.

Patches are zip archive files that contain artifacts to upgrade servers and resolve issues or add new features. Patches can apply target versions to multiple server installations with different versions.

#### <span id="page-41-4"></span>9.17.3. SYNOPSIS

patch ls

patch install 'patch-file'

patch describe 'patch-file'

patch rollback

patch create'patch-file' 'target-server' 'source-server-1' ['source-server-2'…]

## <span id="page-41-5"></span>9.17.4. PATCH LIST OPTIONS

#### --server='path/to/server'

Sets the path to a target server outside the current server home directory.

-v, --verbose

Shows the content of each installed patch, including information about individual files.

## <span id="page-41-6"></span>9.17.5. PATCH INSTALL OPTIONS

#### --dry-run

Shows the operations that the patch peforms without applying any changes.

#### --server='path/to/server'

Sets the path to a target server outside the current server home directory.

## <span id="page-41-7"></span>9.17.6. PATCH DESCRIBE OPTIONS

#### -v, --verbose

Shows the content of the patch, including information about individual files

### <span id="page-42-0"></span>9.17.7. PATCH ROLLBACK OPTIONS

#### --dry-run

Shows the operations that the patch peforms without applying any changes.

#### --server='path/to/server'

Sets the path to a target server outside the current server home directory.

## <span id="page-42-1"></span>9.17.8. PATCH CREATE OPTIONS

#### -q, --qualifier='name'

Specifies a descriptive qualifier string for the patch; for example, 'one-off for issue nnnn'.

### <span id="page-42-2"></span>9.17.9. EXAMPLES

**patch ls** Lists the patches currently installed on a server in order of installation.

#### **patch install mypatch.zip**

Installs "mypatch.zip" on a server in the current directory.

#### **patch install mypatch.zip --server=/path/to/server/home**

Installs "mypatch.zip" on a server in a different directory.

#### **patch describe mypatch.zip**

Displays the target version and list of source versions for "mypatch.zip".

#### **patch create mypatch.zip 'target-server' 'source-server-1' ['source-server-2'…]**

Creates a patch file named "mypatch.zip" that uses the version of the target server and applies to the source server versions.

#### **patch rollback**

Rolls back the last patch that was applied to a server and restores the previous version.

## <span id="page-42-3"></span>9.18. PUT(1)

### <span id="page-42-4"></span>9.18.1. NAME

put - adds or updates cache entries.

### <span id="page-42-5"></span>9.18.2. DESCRIPTION

Creates entries for new keys. Replaces values for existing keys.

### <span id="page-42-6"></span>9.18.3. SYNOPSIS

put ['OPTIONS'] **KEY** [**VALUE**]

### <span id="page-42-7"></span>9.18.4. OPTIONS

#### -c, --cache='NAME'

Specifies the name of the cache. Defaults to the currently selected cache.

#### -e, --encoding='ENCODING'

Sets the media type for the value.

#### -f, --file='FILE'

Specifies a file that contains the value for the entry.

#### -l, --ttl='TTL'

Sets the number of seconds before the entry is automatically deleted (time-to-live). Defaults to the value for **lifespan** in the cache configuration if **0** or not specified. If you set a negative value, the entry is never deleted.

#### -i, --max-idle='MAXIDLE'

Sets the number of seconds that the entry can be idle. If a read or write operation does not occur for an entry after the maximum idle time elapses, the entry is automatically deleted. Defaults to the value for **maxIdle** in the cache configuration if **0** or not specified. If you set a negative value, the entry is never deleted.

#### -a, --if-absent=[true|false]

Puts an entry only if it does not exist.

### <span id="page-43-0"></span>9.18.5. EXAMPLES

#### **put -c mycache hello world**

Adds the **hello** key with a value of **world** to the **mycache** cache.

#### **put -c mycache -f myfile -i 500 hola**

Adds the **hola** key with the value from the contents of **myfile**. Also sets a maximum idle of **500** seconds.

### <span id="page-43-1"></span>9.18.6. SEE ALSO

get(1), remove(1)

## <span id="page-43-2"></span>9.19. QUERY(1)

### <span id="page-43-3"></span>9.19.1. NAME

query - retrieves entries that match Ickle query strings.

### <span id="page-43-4"></span>9.19.2. SYNOPSIS

#### query ['OPTIONS'] **QUERY\_STRING**

### <span id="page-43-5"></span>9.19.3. OPTIONS

#### -c, --cache='NAME'

Specifies the cache to query. Defaults to the currently selected cache.

#### --max-results='MAX\_RESULTS'

Sets the number of results to return. The default is **10**.

#### -o, --offset='OFFSET'

Specifies the index of the first result to return. The default is **0**.

#### --query-mode='QUERY\_MODE'

Specifies how the server executes the query. Values are **FETCH** and BROADCAST. The default is **FETCH**.

#### <span id="page-44-0"></span>9.19.4. EXAMPLES

#### **query "from org.infinispan.rest.search.entity.Person p where p.gender = 'MALE'"**

Queries the currently selected cache to return entries from a Protobuf **Person** entity where the gender datatype is **MALE**.

### <span id="page-44-1"></span>9.19.5. SEE ALSO

schema(1)

## <span id="page-44-2"></span>9.20. QUIT(1)

### <span id="page-44-3"></span>9.20.1. NAME

quit - exits the command line interface.

#### <span id="page-44-4"></span>9.20.2. SYNOPSIS

quit

<span id="page-44-5"></span>9.20.3. EXAMPLE

**quit** Exits the CLI.

### <span id="page-44-6"></span>9.20.4. SEE ALSO

disconnect(1), shutdown(1)

## <span id="page-44-7"></span>9.21. REMOVE(1)

## <span id="page-44-8"></span>9.21.1. NAME

remove - deletes entries from a cache.

### <span id="page-44-9"></span>9.21.2. SYNOPSIS

remove **KEY** ['OPTIONS']

### <span id="page-44-10"></span>9.21.3. OPTIONS

--cache='NAME'

Specifies the cache from which to remove entries. Defaults to the currently selected cache.

## <span id="page-44-11"></span>9.21.4. EXAMPLE

#### **remove --cache=mycache hola**

Deletes the **hola** entry from the **mycache** cache.

## <span id="page-45-0"></span>9.21.5. SEE ALSO

cache(1), drop(1), clearcache(1)

## <span id="page-45-1"></span>9.22. RESET(1)

## <span id="page-45-2"></span>9.22.1. NAME

reset - restores the initial values of counters.

## <span id="page-45-3"></span>9.22.2. SYNOPSIS

reset ['COUNTER\_NAME']

### <span id="page-45-4"></span>9.22.3. EXAMPLE

**reset cnt\_a** Resets the **cnt\_a** counter.

## <span id="page-45-5"></span>9.22.4. SEE ALSO

add(1), cas(1), drop(1)

## <span id="page-45-6"></span>9.23. SCHEMA(1)

## <span id="page-45-7"></span>9.23.1. NAME

schema - uploads and registers protobuf schemas.

## <span id="page-45-8"></span>9.23.2. SYNOPSIS

schema ['OPTIONS'] **SCHEMA\_NAME**

## <span id="page-45-9"></span>9.23.3. OPTIONS

#### -u, --upload='FILE'

Uploads a file as a protobuf schema with the given name.

## <span id="page-45-10"></span>9.23.4. EXAMPLE

**schema --upload=person.proto person.proto** Registers a **person.proto** Protobuf schema.

### <span id="page-45-11"></span>9.23.5. SEE ALSO

query(1)

## <span id="page-46-0"></span>9.24. SHUTDOWN(1)

## <span id="page-46-1"></span>9.24.1. NAME

shutdown - stops individual servers or performs orderly shutdowns for entire clusters.

## <span id="page-46-2"></span>9.24.2. SYNOPSIS

shutdown server['SERVERS']

shutdown cluster

## <span id="page-46-3"></span>9.24.3. EXAMPLES

**shutdown server my\_server01** Stops the server with hostname **my\_server01**.

#### **shutdown cluster** Performs an orderly shutdown of all servers joined to the cluster.

## <span id="page-46-4"></span>9.24.4. SEE ALSO

connect(1), disconnect(1), quit(1)

## <span id="page-46-5"></span>9.25. SITE(1)

## <span id="page-46-6"></span>9.25.1. NAME

site - manages backup locations and performs cross-site replication operations.

## <span id="page-46-7"></span>9.25.2. SYNOPSIS

site status ['OPTIONS']

site bring-online ['OPTIONS']

site take-offline ['OPTIONS']

site push-site-state ['OPTIONS']

site cancel-push-state ['OPTIONS']

site cancel-receive-state ['OPTIONS']

site push-site-status ['OPTIONS']

## <span id="page-46-8"></span>9.25.3. OPTIONS

#### --cache='CACHE\_NAME'

Specifies a cache.

--site='SITE\_NAME'

Specifies a backup location.

## <span id="page-47-0"></span>9.25.4. EXAMPLES

**site status --cache=mycache** Returns the status of all backup locations for **mycache**.

**site status --cache=mycache --site=NYC** Returns the status of **NYC** for **mycache**.

**site bring-online --cache=mycache --site=NYC** Brings the site **NYC** online for **mycache**.

**site take-offline --cache=mycache --site=NYC** Takes the site **NYC** offline for **mycache**.

**site push-site-state --cache=mycache --site=NYC** Backs up caches to remote backup locations.

**site push-site-status --cache=mycache** Displays the status of the operation to backup **mycache**.

**site cancel-push-state --cache=mycache --site=NYC** Cancels the operation to backup **mycache** to **NYC**.

**site cancel-receive-state --cache=mycache --site=NYC** Cancels the operation to receive state from **NYC**.

**site clear-push-state-status --cache=myCache** Clears the status of the push state operation for **mycache**.

## <span id="page-47-1"></span>9.26. TASK(1)

## <span id="page-47-2"></span>9.26.1. NAME

task - executes and uploads server-side tasks and scripts

## <span id="page-47-3"></span>9.26.2. SYNOPSIS

task upload --file='script' 'TASK\_NAME'

task exec ['TASK\_NAME']

### <span id="page-47-4"></span>9.26.3. EXAMPLES

**task upload --file=hello.js hello** Uploads a script from a **hello.js** file and names it **hello**.

#### **task exec @@cache@names**

Runs a task that returns available cache names.

#### **task exec hello -Pgreetee=world**

Runs a script named **hello** and specifies the **greetee** parameter with a value of **world**.

## <span id="page-47-5"></span>9.26.4. OPTIONS

-P, --parameters='PARAMETERS'

Passes parameter values to tasks and scripts.

-f, --file='FILE'

Uploads script files with the given names.

## <span id="page-48-0"></span>9.26.5. SEE ALSO

ls(1)

## <span id="page-48-1"></span>9.27. VERSION(1)

## <span id="page-48-2"></span>9.27.1. NAME

version - displays the server version and CLI version.

### <span id="page-48-3"></span>9.27.2. SYNOPSIS

version

## <span id="page-48-4"></span>9.27.3. EXAMPLE

**version** Returns the version for the server and the CLI.

## <span id="page-48-5"></span>9.27.4. SEE ALSO

help(1)